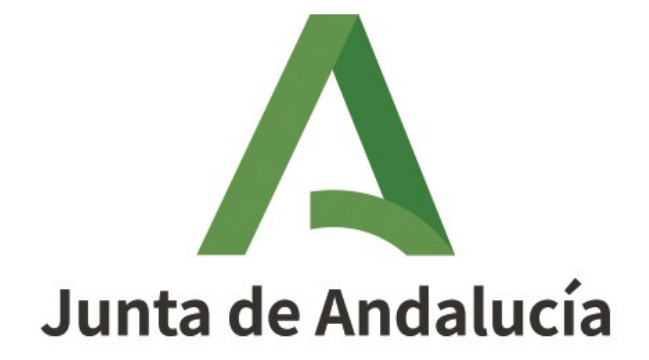

# Consejería de Agricultura, Ganadería, Pesca y Desarrollo Sostenible

# DAT: Documento de Acompañamiento al Transporte

Manual del Integrador

Versión: 2500 Fecha: 22/12/2021

Queda prohibido cualquier tipo de explotación y, en particular, la reproducción, distribución, comunicación pública y/o transformación, total o parcial, por cualquier medio, de este documento sin el previo consentimiento expreso y por escrito de la Junta de Andalucía.

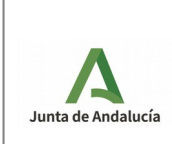

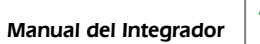

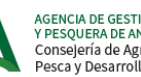

г.

# **ÍNDICE**

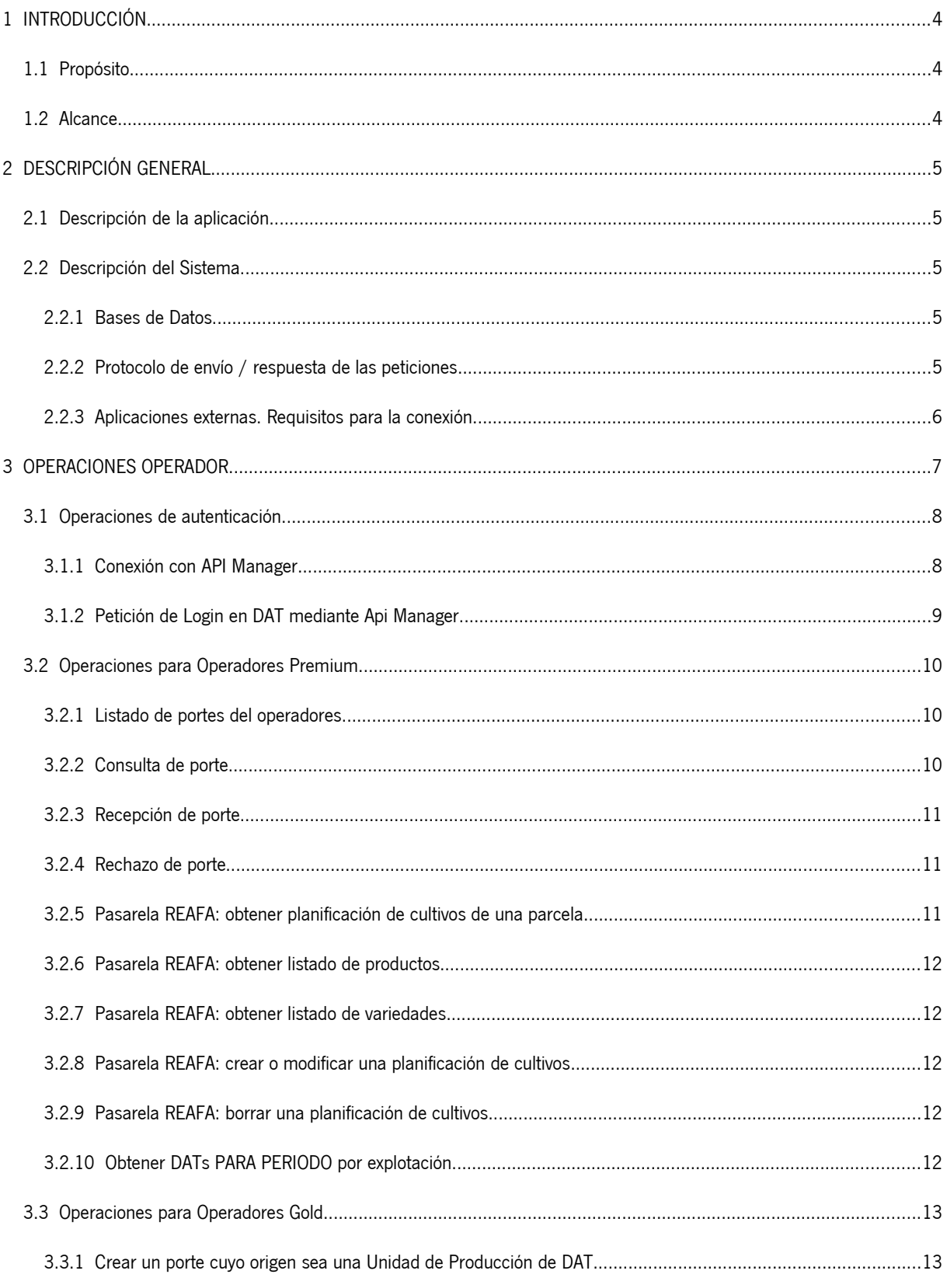

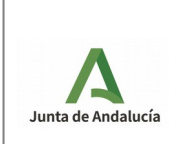

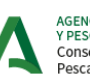

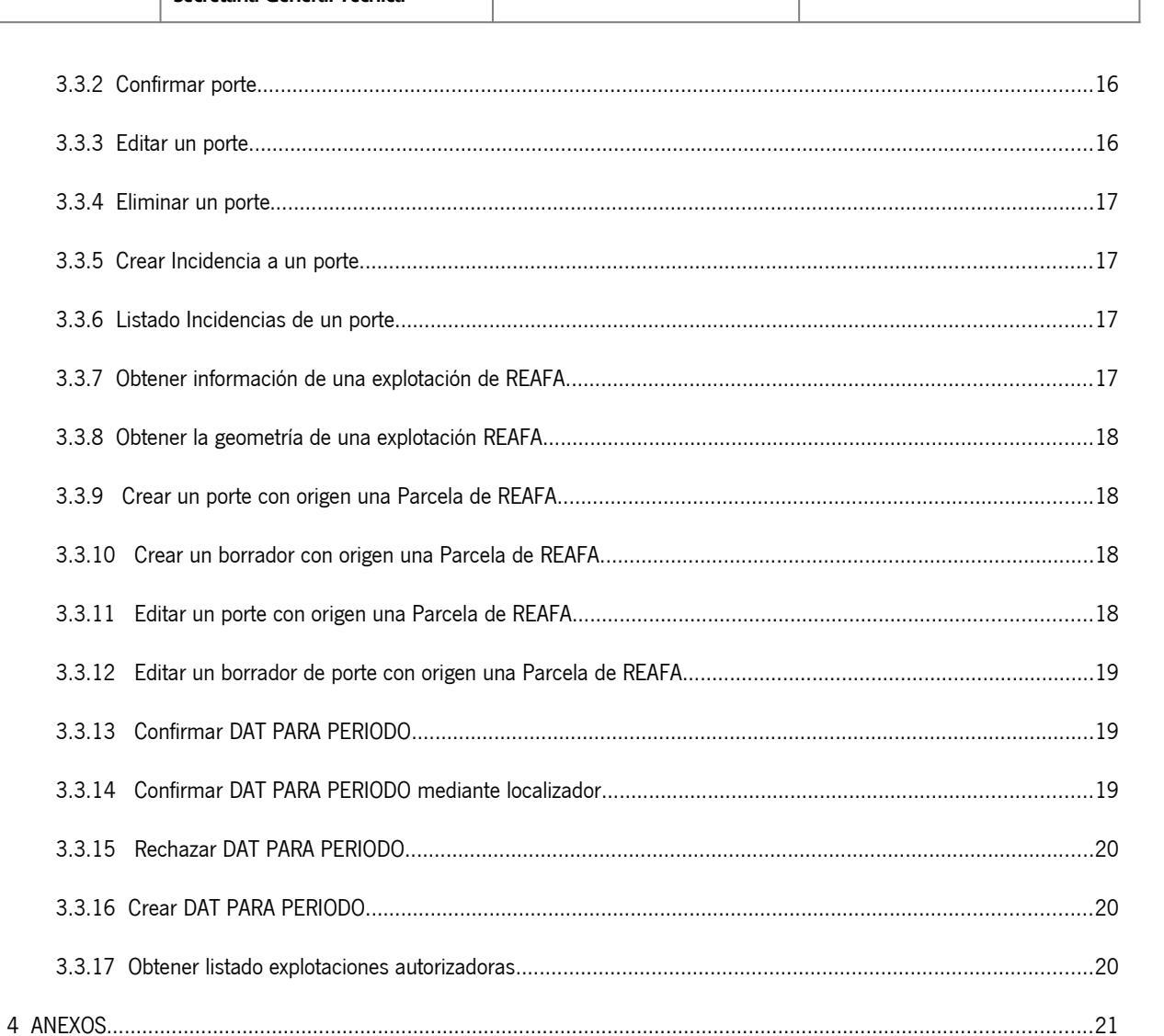

# 

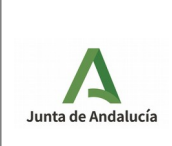

Manual del Integrador

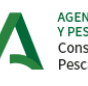

## **1 INTRODUCCIÓN**

Este documento se encuadra dentro del proyecto que tiene como objetivo la implantación de la API MANAGER para consumir los servicios REST de DAT (Documento de Acompañamiento al Transporte).

Tiene que servir de guía para aquellos que deseen desarrollar sus aplicaciones para hacer uso de los servicios REST de DAT vía API Manager.

El DAT es el documento de acompañamiento al transporte de productos agrarios y forestales, que contiene información sobre el origen y destino de estos productos y está regulado en el Decreto 190/2018.

El objetivo principal de la herramienta informática DAT es proporcionar un mecanismo de generación de documentos vinculados a portes que acrediten de manera fehaciente el origen y destino de los productos.

A través del servicio REST de DAT se puede consultar la información que gestiona la aplicación web. Además, ofrece un catálogo de funcionalidades similar al que ofrece la aplicación web para el rol Operador, existiendo además la posibilidad de crear portes en nombre de una Explotación sobre la que se esté autorizado (Operadores Gold).

## <span id="page-3-1"></span>**1.1 Propósito**

Este documento tiene como objetivo describir los servicios REST que se ofrecen a los usuarios de manera que sirva para aquellos que deseen integrarse a través de la API REST de DAT.

## <span id="page-3-0"></span>**1.2 Alcance**

Unidades organizativas y responsables a las que va dirigida el documento:

- Generación: dirección y jefatura de proyecto.
- Validación: comité de seguimiento y equipo de calidad.
- Registro: equipo de desarrollo.

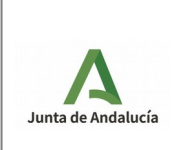

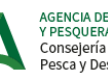

## **2 DESCRIPCIÓN GENERAL**

## <span id="page-4-3"></span>**2.1 Descripción de la aplicación**

La API REST de DAT es una aplicación que sirve información a aquellas otras aplicaciones que lo solicitan mediante los métodos u operaciones que publica.

En este caso, publicará información perfectamente definida de la aplicación DAT, la cual ya posee un visor web de uso público.

Los únicos usuarios que pueden acceder al sistema son los usuarios con Rol Operador y Rol Gestor autorizados para consumir los servicios de la API REST.

Utilizando esta funcionalidad, el operador/gestor podrá conocer la información de los portes/traslados generados por sus agricultores proveedores mediante la aplicación DAT y confirmar la recepción a través de sus propios sistemas de gestión.

## <span id="page-4-2"></span>**2.2 Descripción del Sistema**

A continuación describiremos el sistema que compone el servicio de DAT. Para ello, describiremos en detalle:

- Base de datos utilizada.
- Protocolo de envío / respuesta de las peticiones.

### <span id="page-4-1"></span>**2.2.1 Bases de Datos**

La base de datos que utilizará el servicio será la misma que provee los datos del componente web de DAT.

### <span id="page-4-0"></span>**2.2.2 Protocolo de envío / respuesta de las peticiones**

Para hacer uso del servicio, es necesario crear una estructura de objeto JSON definida, en función del tipo de operación que se quiera invocar, la cual actuará como petición de entrada al servicio web, conteniendo como parámetro/s los valores necesarios para la petición.

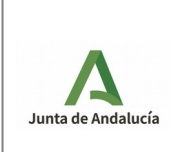

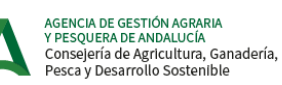

### <span id="page-5-0"></span>**2.2.3 Aplicaciones externas. Requisitos para la conexión.**

Las aplicaciones externas que quieran hacer uso del servicio tendrán que cumplir los siguientes requisitos:

• Estar dado de alta en API Manager

• Tener visibilidad con la url publicada para el servicio web. En el caso de no tenerla y cumplir el primer requisito, será necesario solicitarla.

• Estar registrado en DAT con el perfil Operador o Gestor y autorizado a consumir los servicios web.

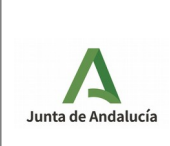

## **3 OPERACIONES OPERADOR**

El DAT presenta 2 modos de acceso por servicio WEB, premium y gold:

• OPERADOR PREMIUM. El operador está autorizado a usar los servicios web y podrá conocer la información de los portes generados por sus agricultores proveedores mediante la aplicación DAT así como confirmar la recepción a través de sus propios sistemas de gestión.

• OPERADOR GOLD. El operador premium ha sido autorizado por el titular de una explotación a realizar portes en su nombre. Todo el proceso de gestión del DAT, desde su creación hasta su recepción, podrá realizarse automáticamente a través del sistema de gestión del operador.

Por lo tanto, dividimos el catálogo de operaciones que la API REST ofrece a los operadores en 2 bloques.

Un bloque de operaciones disponibles para los Operadores Premium y/o Gold, y otro de operaciones únicamente disponibles para los Operadores Gold.

- Listado de operaciones para Operadores Premium y/o Operadores Gold.
	- ✔ Listado de portes
	- ✔ Consulta de porte
	- ✔ Recepción/Rechazo de porte
	- Consulta de dominios de la aplicación
	- ✔ Listar DATs PARA PERIODO creados
- Listado de operaciones exclusivas para Operadores Gold (operadores autorizados por una explotación)
	- ✔ Generación de portes en estado 'CREADO'/'BORRADOR'
	- ✔ Modificación portes en estado 'CREADO'/'BORRADOR'
	- ✔ Eliminación portes en estado 'CREADO'/'BORRADOR'
	- $\boldsymbol{\nu}$  Confirmar portes
	- ✔ Gestión de incidencias de portes en estado 'RECIBIDO'/'RECHAZADO'
	- ✔ Crear DATs PARA PERIODO
	- ✔ Listar explotaciones para las se es operador autorizado

Igualmente, hay una serie de operaciones de consulta sobre dominios de la aplicación también disponibles para operadores premium y gold, cuyo uso se especifica en el caso que sea necesario.

• Listado de operaciones de consultas sobre dominios

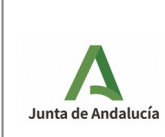

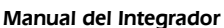

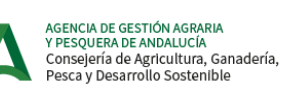

- ✔ Consulta de estados del porte
- Consulta de denominaciones geográficas protegidas
- Consulta de denominaciones de origen protegidas
- Consulta de tipos de productos
- Consulta de denominaciones de origen tradicional garantizadas
- Consulta de unidades
- Consulta de variedades
- $\vee$  Consulta de variedades por tipo de producto
- Consulta de categorías de Venta Directa

A continuación, describimos los pasos necesarios para realizar las diferentes operaciones.

#### **Para una información más detallada de estas, puede consultarse la información completa de cada servicio que se ofrece en API Manager.**

### <span id="page-7-1"></span>**3.1 Operaciones de autenticación**

Aquellas aplicaciones externas que quieran consumir los servicios REST de DAT mediante la API Manager tendrán que autenticarse realizando las siguientes operaciones:

### <span id="page-7-0"></span>3.1.1 Conexión con API Manager.

Para poder consumir los servicios de la api REST de DAT via API Manager, las aplicaciones externas tendrán que tener un usuario de ésta.

Todas las peticiones contra API Manager están securizadas con OAUTH 2. Por lo tanto, el primer paso es realizar la petición de Login contra la API Manager.

Esta petición, nos devolverá un token de Autenticación OAUTH 2 de tipo Bearer que necesariamente ha de ser incluido en las siguientes peticiones que se realicen.

Ejemplo de petición de conexión con Api Manager:

curl -k -d

"grant\_type=client\_credentials&client\_id=AHcCaIQo2XolyufeFCbnaCpj7noa&client\_secret=F71PS9am1yPQf1f2a6zzIpkxLJM a" https://ws142.juntadeandalucia.es/agriculturaypesca/amgwpro/oauth2/token

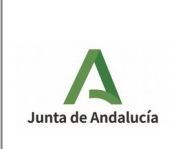

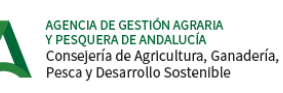

## <span id="page-8-0"></span>3.1.2 Petición de Login en DAT mediante Api Manager

Una vez conectados exitosamente con Api Manager, debemos realizar una petición de Login para conectarnos a DAT.

Esta petición, que debe incluir el token Oauth Bearer que hemos obtenido en el paso anterior, nos dará nuestras credenciales para el uso de los servicios de DAT mediante un token JWT que la respuesta incluirá en su cabecera.

En esta petición debemos incluir nuestras credenciales de 'Operador premium', es decir, usuario y password.

Ejemplo de petición Login DAT con Api Manager:

curl -v -k --header "Content-Type: application/json" -H "Authorization: Bearer 20b994a7-1866-3915-854c-9b85b5f3d86a" request POST --data '{"usuario":"usuario1010","password":"p455w9rd"}'https://ws142.juntadeandalucia.es/ agriculturaypesca/amgwint/dat\_op/1.0/operadorPremium/loginUserPass

Una vez realizados satisfactoriamente los pasos anteriores, podremos acceder vía API Manager al resto de servicios REST que ofrece DAT.

Recordamos que, para hacer uso de estos, necesitamos los dos tokens que hemos obtenido anteriormente y que debemos incluir en la cabecera de nuestras peticiones con la siguiente nomenclatura:

- Authorization : Token OAUTH2 de API MANAGER (Paso 1)
- JWT : Token JWT para acceder a los servicios de DAT (Paso 2)

**Si la petición no incluye estos dos tokens, no obtendremos una respuesta satisfactoria.**

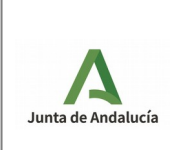

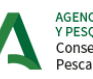

AGENCIA DE GESTIÓN AGRARIA<br>Y PESQUERA DE ANDALUCÍA<br>Consejería de Agricultura, Ganadería, Pesca y Desarrollo Sostenible

Manual del Integrador

# <span id="page-9-2"></span>3.2 Operaciones para Operadores Premium

A continuación, describimos los pasos necesarios para realizar las diferentes operaciones disponibles para los Operadores Premium (también disponibles para los Operadores Gold).

Omitimos los pasos 3.1.1 y 3.1.2 descritos en el apartado anterior (Conexión con API Manager y Petición de Login DAT), necesarios para obtener las cabeceras y acceder al resto de servicios.

## <span id="page-9-1"></span>3.2.1 Listado de portes del operadores

Para obtener el listado de portes recomendamos hacer uso del servicio operador/porte/operador/**searchBySearchAR** . También existe el servicio operador/porte/operador/**searchBySearch, pero actualmente se encuentra obsoleto y dejará de ser accesible en breve.**

Esta operación realiza una búsqueda de portes dirigidos al operador cuyas propiedades coincidan con las enviadas como parámetros.

Debemos indicar el número de portes por página (si no se informa, por defecto toma el valor 1) y la página (0 por defecto) que solicitamos. Por tanto, si no se informan ambos parámetros, solo se mostrará un porte del operador. Podemos usar los diferentes parámetros para filtrar la búsqueda.

Esta operación o alguna relacionada con ella ha sufrido algún tipo de actualización importante, la cual se puede consultar en [ANEXOS](#page-20-0) referentes a cambios.

Ya no es necesario obtener el código id de nuestro Operador, ya que se obtendrá del operador autenticado.

#### **Obtener Id del Operador**

Para obtener toda la información relativa a nuestro Operador debemos hacer uso del servicio /operador/titular/getOperadorByNif

Esta operación devuelve los datos del Operador cuyo NIF coincida con el enviado como parámetro. (Ver definición de OperadorDto en API Manager)

Para realizar la búsqueda de portes, ya no necesitaremos el id asociado a nuestro Operador.

## <span id="page-9-0"></span>3.2.2 Consulta de porte

Para consultar la información de un porte debemos hacer uso del servicio operador/porte/localizador

Esta operación realiza una búsqueda del porte dirigido al operador autenticado cuyo localizador único coincida con el enviado como parámetro, mostrando toda la información relativa a él (ver definición de PorteDto en API Manager).

El objetivo es consultar los diferentes datos de un porte en cuestión identificado por su localizador.

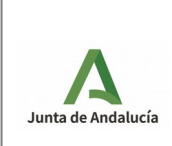

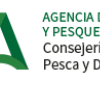

## <span id="page-10-2"></span>3.2.3 Recepción de porte

Para recepcionar correctamente un porte como Operador debemos hacer uso del servicio operador/porte/**receiveByLoc**

Esta operación realiza un cambio de estado del porte dirigido al operador autenticado cuyo localizador coincida con el enviado como parámetro, mostrando toda la información relativa al porte tras el cambio de estado (ver definición de PorteDto en API Manager).

Esta operación también recibe como parámetro de entrada un objeto recepcionDto (Ver definición en API Manager) que contiene la información relativa a la recepción del porte por el Operador (fecha de recepción, observaciones y peso). RececpciónPorteDto tiene un atributo obsoleto, recibido, que dejará de ser usado en breve

El objetivo es que el porte, tras la llamada a este servicio, pase a estado RECIBIDO.

Para tener la respuesta esperada es necesario introducir un localizador de un porte dirigido al Operador autenticado y cuyo estado sea 'PROPUESTO', 'EN TRÁNSITO' o 'CADUCADO'.

Esta operación o alguna relacionada con ella ha sufrido algún tipo de actualización importante, la cual se puede consultar en [ANEXOS](#page-20-0) referentes a cambios.

### <span id="page-10-1"></span>3.2.4 Rechazo de porte

Para rechazar un porte como Operador debemos hacer uso del servicio operador/porte/**rechazadoByLoc**

Esta operación realiza un cambio de estado del porte cuyo localizador coincida con el enviado como parámetro, mostrando toda la información relativa al porte tras el cambio de estado(ver definición de PorteDto en API Manager).

Esta operación también recibe como parámetro de entrada un objeto recepcionDto (Ver definición en API Manager) que contiene la información relativa a la recepción del porte por el Operador (fecha de recepción, observaciones y peso). RececpciónPorteDto tiene un atributo obsoleto, recibido, que dejará de ser usado en breve

El objetivo es que el porte, tras la llamada a este servicio, pase a estado RECHAZADO.

Para tener la respuesta esperada es necesario introducir un localizador de un porte dirigido al Operador autenticado y cuyo estado sea 'PROPUESTO', 'EN TRÁNSITO' o 'CADUCADO'.

Esta operación o alguna relacionada con ella ha sufrido algún tipo de actualización importante, la cual se puede consultar en [ANEXOS](#page-20-0) referentes a cambios.

### <span id="page-10-0"></span>3.2.5 Pasarela REAFA: obtener planificación de cultivos de una parcela

El primer nuevo servicio pasarela añadido a DAT del sistema REAFA se basa en el ya existente **getGeometrias** y se denomina /operador/reafa/gestionExplotacion/**getPlanificacionGeometria**. Se trata de obtener del sistema auxiliar REGEPA, la planficación de cultivos definida para la parecela REAFA o geometría indicada.

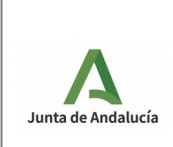

AGENCIA DE GESTIÓN AGRARIA<br>Y PESQUERA DE ANDALUCÍA<br>Consejería de Agricultura, Ganadería, Pesca y Desarrollo Sostenible

Manual del Integrador

## <span id="page-11-4"></span>3.2.6 Pasarela REAFA: obtener listado de productos

Como apoyo al servicio del punto anterior, es necesario poder conocer los productos (especies) y sus códigos según el sistema REAFA. Este servicio, /operador/reafa/gestionExplotacion/**getProductos**, lleva a cabo esta labor.

**Todos los parámetros de esta operación son opcionales; es decir, no tienen siquiera que aparecer en la URL de invocación del servicio, ya que su operación homóloga de REAFA así los tiene definidos.**

## <span id="page-11-3"></span>3.2.7 Pasarela REAFA: obtener listado de variedades

Para aquellos productos REAFA que sí poseen variedades, este servicio proporciona el listado de las mismas con sus código en el sistema REAFA. La URL, la siguiente: /operador/reafa/gestionExplotacion/**getVariedades**.

**Todos los parámetros de esta operación son opcionales; es decir, no tienen siquiera que aparecer en la URL de invocación del servicio, ya que su operación homóloga de REAFA así los tiene definidos.**

### <span id="page-11-2"></span>3.2.8 Pasarela REAFA: crear o modificar una planificación de cultivos

La gestión completa de una planificación de cultivos de una parcela o geometría REAFA se proporciona con este servicio y el siguiente servicio pasarela REAFA.. Dada una geometría perfectamente identificada, este servicio permite crear o modificar (si ya existía previamente) una planificación de cultivos para una parcela REAFA. La URL es la siguiente: /operador/reafa/gestionExplotacion/**modifyPlanificacionGeometria**.

### <span id="page-11-1"></span>3.2.9 Pasarela REAFA: borrar una planificación de cultivos

Y este otro servicio permite borrar (eliminar -la planificación debe existir previamente) una planificación de cultivos para una parcela REAFA. Ésta es su URL: /operador/reafa/gestionExplotacion/**deletePlanificacionGeometria**.

### <span id="page-11-0"></span>3.2.10 Obtener DATs PARA PERIODO por explotación

Esta operación permite obtener un listado de los DATs PARA PERIODO con destino al operador logado con origen en la explotación indicada como parámetro de entrada. Ésta es su URL: /operador/plantilla/**getDATPeriodoExplotacion**.

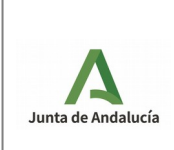

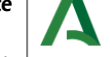

Manual del Integrador

# <span id="page-12-1"></span>3.3 Operaciones para Operadores Gold

A continuación, describimos los pasos necesarios para realizar las diferentes operaciones disponibles para los Operadores Gold (Operadores Premium autorizados por al menos una explotación a crear portes en su nombre).

Omitimos los pasos 3.1.1 y 3.1.2 descritos en apartados anteriores (Conexión con API Manager y Petición de Login DAT), necesarios para obtener las cabeceras y acceder al resto de servicios.

## <span id="page-12-0"></span>3.3.1 Crear un porte cuyo origen sea una Unidad de Producción de DAT

Para crear un porte en nombre de una Explotación que nos haya autorizado y dirigido a nuestro Operador podemos hacer uso de dos servicios:

• operador/porte/**saveBorradorAR**: Crea un porte en estado BORRADOR (no se notificará al titular de la Explotación ni al transportista su creación). Habrá que confirmar posteriormente el porte para que sea válido y se notifique al transportista

(Operación Confirmar Porte).

• operador/porte/**savePorteAR** : Crear un porte en estado CREADO (se notificará tanto al titular de la explotación como al transportista la creación de éste).

Los productos incluidos en un porte deben estar en estado VIGENTE, de no ser así, aparecerá un mensaje de error y no se permitirá que el porte sea creado.

#### Existen dos versiones análogas, operador/porte/**saveBorrador** y **operador/porte/savePorte, ambas obsoletas (dejarán de ser accesibles en breve)**.

Los portes en estado CREADO se pueden eliminar. El transportista recibe la notificación sobre su creación y en caso de aceptar el porte, pasará a estado EN TRÁNSITO, momento en el cual ya no será posible eliminarlo.

Los portes en estado BORRADOR se eliminan automáticamente por la aplicación si han pasado 2 días respecto a su fecha de Entrega y aún no han sido confirmados por su creador (no han pasado a estado CREADO).

El formato de las fechas usadas en estos servicios será: yyyy-MM-dd'T'HH:mi:ss (yyyy= año, MM = mes, dd = día, HH = hora, mi = minutos, ss = segundos, por ejemplo 2020-01-01T13:00:00 )

Esta operación o alguna relacionada con ella ha sufrido algún tipo de actualización importante, la cual se puede consultar en [ANEXOS](#page-20-0) referentes a cambios.

Para crear un porte usando estos servicios necesitaremos hacer uso de métodos auxiliares, los cuales describiremos a continuación.

#### **Obtener Unidades de producción de la Explotación**

Para obtener el listado de unidades de producción de una explotación debemos hacer uso del servicio /operador/explotacion/getUnidadesProdByDni

Esta operación devuelve toda la información relativa a la Explotación cuyo NIF coincida con el enviado como parámetro, incluyendo la lista de Unidades de Producción de esta (ver definición de ExplotacionDto en API Manager).

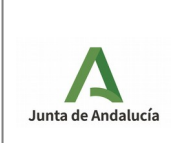

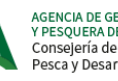

AGENCIA DE GESTIÓN AGRARIA<br>Y PESQUERA DE ANDALUCÍA<br>Consejería de Agricultura, Ganadería, Pesca y Desarrollo Sostenible

Sólo podremos consultar la información referente a las explotaciones que hayan autorizado explícitamente a nuestro operador a crear portes en su nombre.

Con esta petición, obtendremos la información asociada a las unidades de producción de la explotación. Para crear el porte, necesitaremos el id asociado a la Unidad de Producción deseada.

#### **Obtener Instalaciones del Operador**

Para obtener el listado de instalaciones de nuestro Operador debemos hacer uso del servicio /operador/titular/getOperadorByNif

Esta operación devuelve toda la información relativa al Operador cuyo NIF coincida con el enviado como parámetro, incluyendo la lista de Instalaciones de este (Ver definición de OperadorDto en API Manager.

Para crear el porte, necesitaremos el id asociado a la Instalación deseada.

#### **Obtener catálogo de unidades**

Para obtener el catálogo de unidades debemos hacer uso del servicio / unidad/ Esta operación devuelve el catálogo de unidades posibles para los productos de DAT (Ver definición de UnidadDto en API Manager).

Con esta petición, obtendremos el listado completo de códigos de unidades. Para crear el porte, necesitaremos el id asociado a la unidad deseada para cada tipo de producto.

#### **Obtener catálogo de tipos de productos**

Para obtener el catálogo de tipos de productos debemos hacer uso del servicio / tipoProducto/

Esta operación devuelve el catálogo de tipos de productos de DAT (Ver definición de TipoProductoDto en API Manager).

Con esta petición, obtendremos los códigos de los tipos de productos. Para crear el porte, necesitaremos el código asociado a cada uno de los productos que vayamos a añadir.

#### **Obtener catálogo de variedades de los tipos de productos**

Para esta operación, podemos hacer uso de dos servicios:

• Listado de variedades de los tipos de productos

Para obtener el listado de variedades de los tipos de productos debemos hacer uso del servicio / tipoProducto/

Esta operación devuelve la lista completa de variedades de los tipos de productos de DAT (Ver definición de VariedadDto en API Manager).

Con esta petición, obtendremos el catálogo de variedades de los tipos de productos. Para crear el porte, necesitaremos el código asociado a cada una de las variedades asociadas a los productos deseados (en caso de ser necesario).

• Listado de variedades asociadas a un tipo de producto

Para obtener el listado de variedades de un tipo de producto debemos hacer uso del servicio /variedad/tipoProducto

Esta operación devuelve el catálogo completo de variedades disponibles del producto cuyo código coincida con el enviado como parámetro (Ver definición de VariedadDto en API Manager).

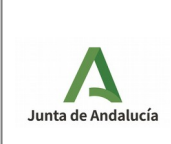

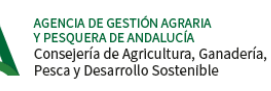

Con esta petición, obtendremos el catálogo de variedades asociadas al tipo de producto deseado. Para crear el porte, necesitaremos el código de la variedad asociada al producto deseado (en caso de ser necesario).

#### **Obtener catálogo de indicaciones geográficas protegidas**

Para obtener el catálogo de Indicaciones geográficas protegidas debemos hacer uso del servicio / geograficaprotegida/

Esta operación devuelve el catálogo de indicaciones Geográficas Protegidas de los tipos de producto disponibles en DAT (Ver definición de GeograficaProtegidaDto en API Manager).

Con esta petición, obtendremos el catálogo de códigos de indicaciones Geográficas Protegidas. Para crear el porte, necesitaremos el id de indicación geográfica protegida asociado al tipo de producto (en caso de ser necesario).

#### **Obtener catálogo de denominaciones de origen protegidas**

Para obtener el catálogo de denominaciones de origen protegidas debemos hacer uso del servicio / origenprotegida/

Esta operación devuelve el catálogo de denominaciones de origen protegidas de los tipos de producto disponibles en DAT (Ver definición de OrigenProtegidaDto en API Manager).

Con esta petición, obtendremos el catálogo de denominaciones de origen protegidas.

Para crear el porte, necesitaremos el id de denominación de origen asociado a tipo de producto (en caso de ser necesario)

#### **Obtener catálogo de especialidades tradicionales garantizadas**

Para obtener el catálogo de Especialidades tradicionales garantizadas debemos hacer uso del servicio / tradicionalgarantizada/

Esta operación devuelve el catálogo de especialidades tradicionales garantizadas de los tipos de producto disponibles en DAT (Ver definición de TradicionalGarantizadaDto en API Manager).

Con esta petición, obtendremos el catálogo de especialidades tradicionales garantizadas.

Para crear el porte, necesitaremos el id de especialidad tradicional garantizada asociado a tipo de producto (en caso de ser necesario).

#### **Obtener listado de instalaciones vinculadas al Operadores**

Para obtener el listado de instalaciones vinculadas al operador autenticado, debemos hacer uso del servicio /operador/porte/operador/instalacionesAR

Para crear el porte, necesitaremos el id de la instalación de destino del operador autenticado.

#### **Obtener catálogo de categorías de Venta Directa**

Para obtener el catálogo de categorías de Venta Directa debemos hacer uso del servicio /tipoProducto/categoriasVentaDirecta/

Esta operación devuelve el catálogo de categorías de Venta Directa (Ver definición de TipoProductoDto en API Manager, ya que las categorías de Venta Directa son un subconjunto de Tipos de Producto).

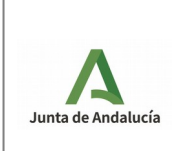

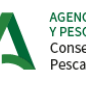

AGENCIA DE GESTIÓN AGRARIA<br>Y PESQUERA DE ANDALUCÍA<br>Consejería de Agricultura, Ganadería, Pesca y Desarrollo Sostenible

## <span id="page-15-1"></span>3.3.2 Confirmar porte

Para confirmar un porte creado como borrador debemos hacer uso del servicio operador/porte/confirmarByLoc

Esta operación realiza un cambio de estado del porte cuyo localizador coincida con el enviado como parámetro, mostrando la información relativa al porte tras el cambio de estado (Ver definición de PorteDto en API Manager).

El objetivo es que el porte, tras la llamada a este servicio, pase a estado CREADO, notificando así al titular de la explotación y al transportista.

Antes de que el porte sea confirmado, se comprobará que los productos se encuentren en estado VIGENTE.

Para tener la respuesta esperada es necesario introducir un localizador de un porte dirigido al Operador autenticado y que este se encuentre en estado 'BORRADOR'.

## <span id="page-15-0"></span>3.3.3 Editar un porte

Para editar un porte en nombre de una Explotación que nos haya autorizado y dirigido a nuestro Operador podemos hacer uso de dos servicios:

• operador/porte/**editarBorradorAR**: Editar un porte en estado BORRADOR (no se notificará al titular de la Explotación ni al transportista su creación). Habrá que confirmar posteriormente el porte para que sea válido y se notifique al transportista

(Operación Confirmar Porte).

• operador/porte/**editarPorteAR** : Editar un porte en estado CREADO (se notificará tanto al titular de la explotación como al transportista la creación de éste).

Ambas funciones reciben como parámetro fundamental de entrada el Localizador del porte a editar, el cual es accesible ejecutando [Listado de portes del operadores](#page-9-1) o [Consulta de porte](#page-9-0), así como los datos que se desee modificar. Es posible que sea necesario usar métodos de consulta de datos sobre dominios, expuestos en [Crear un porte cuyo origen sea una Unidad](#page-12-0)  [de Producción de DAT](#page-12-0).

Al igual que al crear un porte, para editarlo los productos que contenga deben tener estado VIGENTE. En caso contrario aparecerá un mensaje de error.

El formato de las fechas usadas en estos servicios será: yyyy-MM-dd'T'HH:mi:ss (yyyy= año, MM = mes, dd = día, HH = hora, mi = minutos, ss = segundos, por ejemplo 2020-01-01T13:00:00 )

Los portes en estado CREADO se pueden editar y eliminar. El transportista recibe la notificación sobre su creación y en caso de aceptar el porte, pasará a estado EN TRÁNSITO, momento en el cual ya no será posible editarlo, ni eliminarlo.

Los portes en estado BORRADOR se eliminan automáticamente por la aplicación si han pasado 2 días respecto a su fecha de Entrega y aún no han sido confirmados por su creador (no han pasado a estado CREADO).

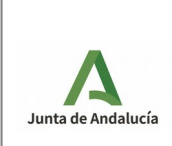

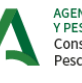

### <span id="page-16-3"></span>3.3.4 Eliminar un porte

Para eliminar un porte en nombre de una Explotación que nos haya autorizado y dirigido a nuestro Operador podemos hacer uso de dos servicios:

• operador/porte/**eliminarBorradorAR**: Eliminar un porte en estado BORRADOR

• operador/porte/**eliminarPorteAR** : Eliminar un porte en estado CREADO

Ambas funciones reciben como parámetro fundamental de entrada el Localizador del porte a eliminar, el cual es accesible ejecutando [Listado de portes del operadores](#page-9-1) o [Consulta de porte](#page-9-0).

Los portes en estado CREADO se pueden editar y eliminar. El transportista recibe la notificación sobre su creación y en caso de aceptar el porte, pasará a estado EN TRÁNSITO, momento en el cual ya no será posible editarlo, ni eliminarlo.

Los portes en estado BORRADOR se eliminan automáticamente por la aplicación si han pasado 2 días respecto a su fecha de Entrega y aún no han sido confirmados por su creador (no han pasado a estado CREADO).

## <span id="page-16-2"></span>3.3.5 Crear Incidencia a un porte

Es posible añadir Incidencias a portes en estado "ACEPTADO" o "RECHAZADO", para ello, se usará el servicio:

• /operador/porte/**creaIncidenciaPorteAPI**: crer Incidencia vinculada al porte recibido.

Dicho servicio, recibirá como parámetro una Descripción de la Incidencia y el Localizador del porte, el cual es accesible ejecutando [Listado de portes del operadores](#page-9-1) o [Consulta de porte](#page-9-0).

### <span id="page-16-1"></span>3.3.6 Listado Incidencias de un porte

Es posible añadir Incidencias a portes en estado "ACEPTADO" o "RECHAZADO", para ello, se usará el servicio:

• /operador/porte/**getIncidenciasPorteAPI**: obtener listado con Incidencias vinculadas al porte recibido.

Dicho servicio, recibirá como parámetro el Localizador del porte, el cual es accesible ejecutando [Listado de portes del](#page-9-1)  [operadores](#page-9-1) o [Consulta de porte.](#page-9-0)

## <span id="page-16-0"></span>3.3.7 Obtener información de una explotación de REAFA

Con el siguiente servicio podremos obtener información de una explotación registrada en REAFA

#### . /operador/reafa/**gestionExplotacion/getExplotacionByNif**

Este servicio recibirá como parámetro el nif del titular de la explotación en REAFA

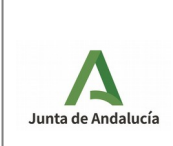

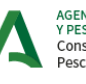

## <span id="page-17-3"></span>3.3.8 Obtener la geometría de una explotación REAFA

Con el siguiente servicio podremos obtener la/s geometría/s de la explotación REAFA consultada

#### /operador/reafa/**gestionExplotacion/getGeometrias**

Los parámetros que necesita los podemos conseguir llamando al método anterior getExplotacionByNif

### <span id="page-17-2"></span>3.3.9 Crear un porte con origen una Parcela de REAFA

Con este servicio podremos crear un porte cuyo origen sea una Parcela de REAFA

#### **/operador/porte/savePorteOrigenReafa**

Su funcionamiento será el mismo que el del método **savePorteAR**. Los parámetros concernientes al porte son los mismos que en dicho método.

Los parámetros que tienen que ver con la geometría REAFA, los podemos obtener de los dos métodos anteriores, getExplotacionByNif y getGeometrias.

### <span id="page-17-1"></span>3.3.10 Crear un borrador con origen una Parcela de REAFA

Con este servicio podremos crear un borrador de porte cuyo origen sea una Parcela de REAFA

#### **/operador/porte/saveBorradorOrigenReafa**

Su funcionamiento será el mismo que el del método **saveBorradorAR**. Los parámetros concernientes al porte son los mismos que en dicho método.

Los parámetros que tienen que ver con la geometría REAFA, los podemos obtener de los dos métodos anteriores, getExplotacionByNif y getGeometrias

### <span id="page-17-0"></span>3.3.11 Editar un porte con origen una Parcela de REAFA

Con este servicio podremos editar un porte cuyo origen sea una Parcela de REAFA

#### **/operador/porte/editarPorteOrigenReafa**

Los parámetros son los mismos del método savePorteOrigenReafa. El único parámetro nuevo es el localizador del porte que queremos editar.

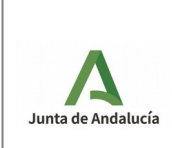

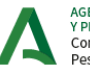

AGENCIA DE GESTIÓN AGRARIA<br>Y PESQUERA DE ANDALUCÍA<br>Consejería de Agricultura, Ganadería,<br>Pesca y Desarrollo Sostenible

## <span id="page-18-2"></span>3.3.12 Editar un borrador de porte con origen una Parcela de REAFA

Con este servicio podremos editar un borrador cuyo origen sea una Parcela de REAFA

#### **/operador/porte/editarBorradorOrigenReafa**

Los parámetros son los mismos del método saveBorradorOrigenReafa . El único parámetro nuevo es el localizador del borrador que queremos editar.

## <span id="page-18-1"></span>3.3.13 Confirmar DAT PARA PERIODO

Para crear un porte en estado RECIBIDO usando como plantilla un DAT PARA PERIODO existente en el sistema para un Operador, debemos hacer uso del servicio operador/porte/**confirmarDATParaPeriodo**.

Es una operación tipo POST y los parámetros que recibe (ver APIManager) son:

- NIF de la explotación
- Código del tipo de producto DAT
- Variedad del producto (opcional)
- Peso del porte (opcional)
- Observaciones (opcional)

Si hay en el sistema para este productor más de una plantilla (DAT PARA PERIODO) compatible con los datos suministrados, se tomará la más antigua para la creación del porte.

### <span id="page-18-0"></span>3.3.14 Confirmar DAT PARA PERIODO mediante localizador

Para crear un porte en estado RECIBIDO usando como plantilla un DAT PARA PERIODO existente en el sistema para un Operador, podemos también hacer uso del servicio operador/porte/**confirmarDATParaPeriodoLocalizador**.

Es una operación tipo POST y los parámetros que recibe (ver APIManager) son:

- Localizador del DAT para periodo
- Peso del porte (opcional)
- Observaciones (opcional)

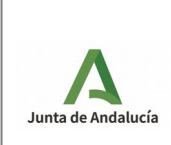

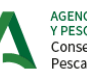

AGENCIA DE GESTIÓN AGRARIA<br>Y PESQUERA DE ANDALUCÍA<br>Consejería de Agricultura, Ganadería,<br>Pesca y Desarrollo Sostenible

<span id="page-19-2"></span>Para crear un porte en estado RECHAZADO usando como plantilla un DAT PARA PERIODO existente en el sistema para un Operador, debemos hacer uso del servicio operador/porte/**rechazarDATParaPeriodo**.

Es una operación tipo POST y los parámetros que recibe (ver APIManager) son:

- NIF de la explotación
- Código del tipo de producto DAT
- Variedad del producto (opcional)
- Observaciones obligatorias al rechazo
- Peso del porte (opcional)

Si hay en el sistema para este productor más de una plantilla (DAT PARA PERIODO) compatible con los datos suministrados, se tomará la más antigua para la creación del porte.

## <span id="page-19-1"></span>3.3.16 Crear DAT PARA PERIODO

Crear un DAT PARA PERIODO con destino al Operador logado con las características que se indica en el BODY (se especifica el objeto PlantillaDto completo). La URL de esta operación es: /operador/plantilla/**saveDATParaPeriodo**.

Es una operación tipo POST y él único parámetro que recibe (ver APIManager) va en el BODY:

• plantillaDto (Un JSON de tipo PlantillaARDto)

Devuelve, igualmente, un JSON de tipo PlantillaDto de un DAT PARA PERIODO si se ha logrado crear correctamente en el sistema.

### <span id="page-19-0"></span>3.3.17 Obtener listado explotaciones autorizadoras

Esta operación devuelve un listado de las explotaciones para las que el operador logado está autorizado. La URL de esta operación es: /operador/titular/**listadoExplotacionesAutorizadas**.

Es una operación tipo GET y no requiere ningún parámetro de entrada (ver APIManager).

El listado de devuelto contendría objetos JSON tipo ExplotacionDto.

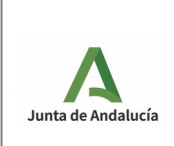

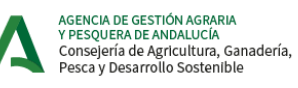

Manual del Integrador

# <span id="page-20-0"></span>**4 ANEXOS**

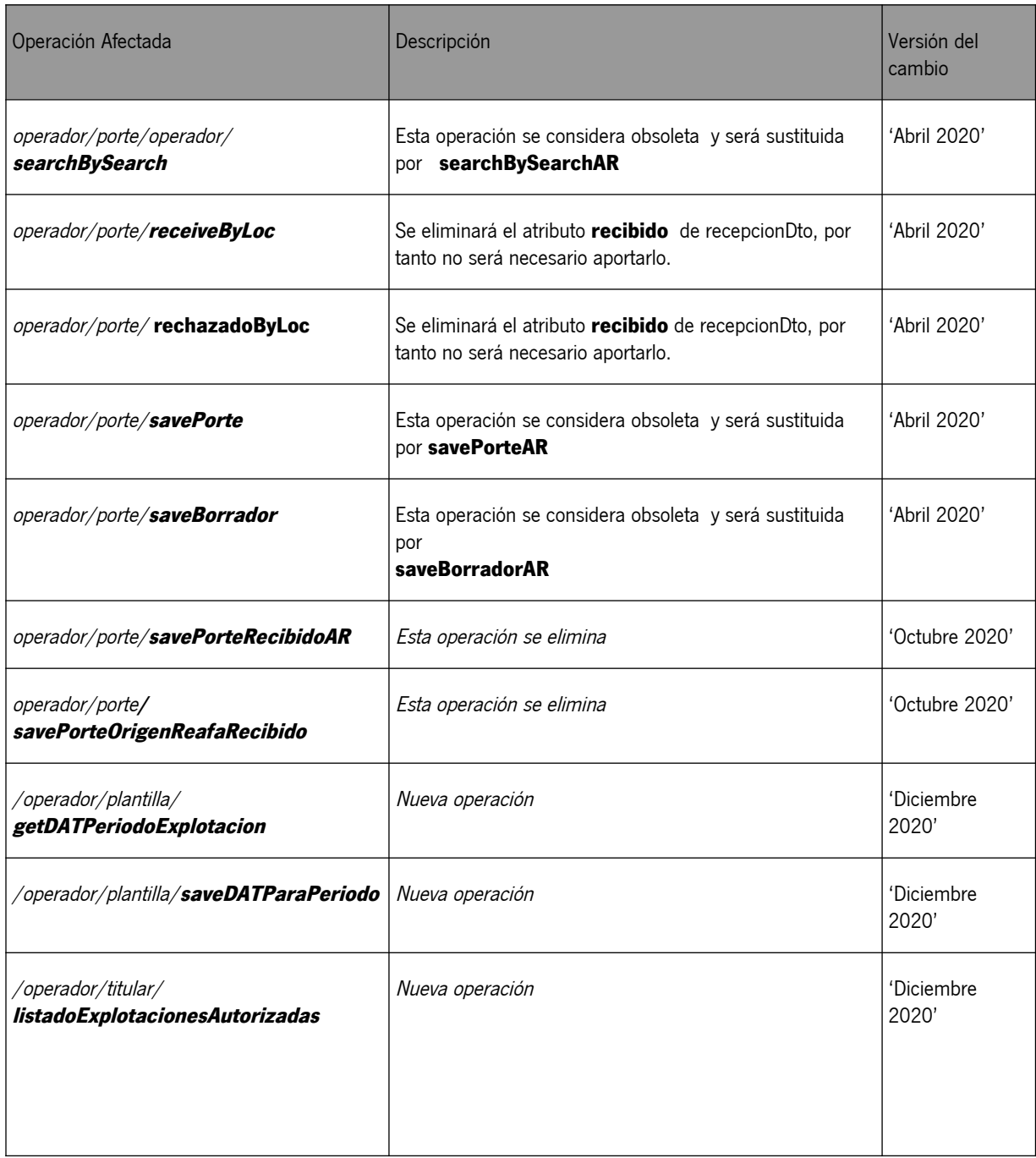

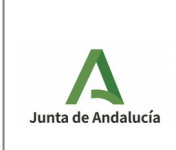

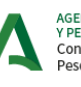

AGENCIA DE GESTIÓN AGRARIA<br>Y PESQUERA DE ANDALUCÍA<br>Consejería de Agricultura, Ganadería,<br>Pesca y Desarrollo Sostenible

Manual del Integrador

# **5 GLOSARIO**

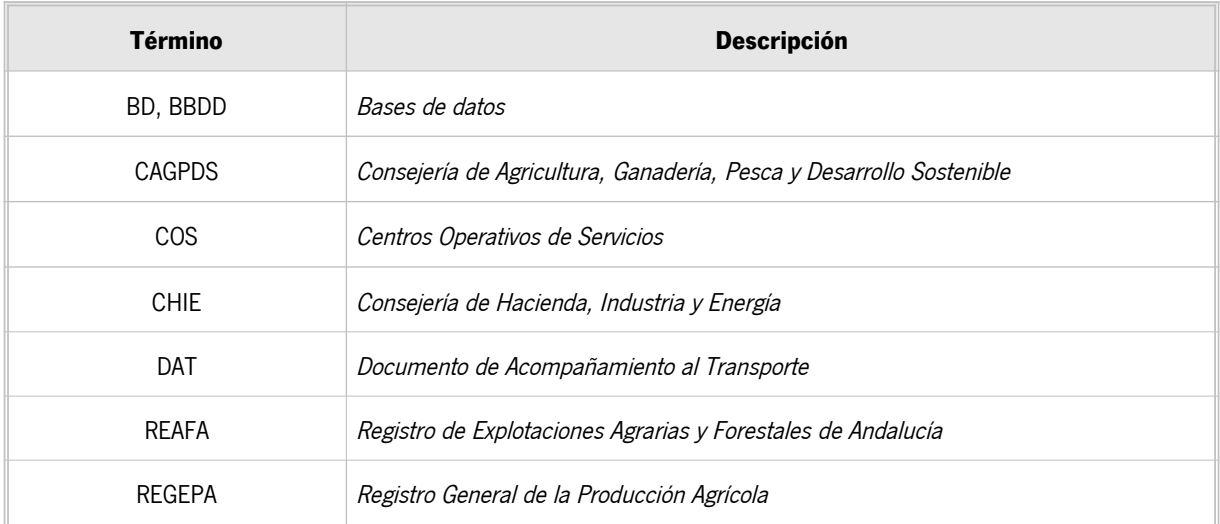